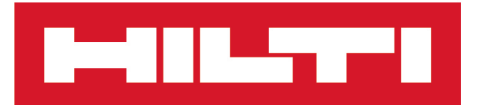

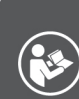

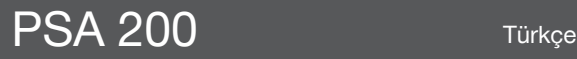

Printed: 15.02.2019 | Doc-Nr: PUB / 5315391 / 000 / 01

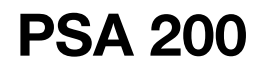

**[Orijinal kullanım kılavuzu](#page-4-0)**

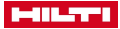

# <span id="page-4-0"></span>**1 Dokümantasyon verileri**

# **1.1 Bu doküman için**

- Çalıştırmadan önce bu dokümanı okuyunuz. Bu, güvenli çalışma ve arızasız kullanım için ön koşuldur.
- Bu dokümanda ve ürün üzerinde bulunan güvenlik ve uyarı bilgilerine dikkat ediniz.
- Kullanım kılavuzunu her zaman ürün üzerinde bulundurunuz ve ürünü sadece bu kılavuz ile birlikte başka kişilere veriniz.

# **1.2 Resim açıklaması**

### **1.2.1 Uyarı bilgileri**

Uyarı bilgileri, ürün ile çalışırken ortaya çıkabilecek tehlikelere karşı uyarır. Aşağıdaki uyarı metinleri kullanılır:

# **A** TEHLİKE

## **TEHLİKE** !

▶ Ağır vücut yaralanmalarına veya doğrudan ölüme sebep olabilecek tehlikeler için.

# **A** *IKAZ*

### **İKAZ** !

▶ Ağır yaralanmalara veya ölüme neden olabilecek tehlikeler için.

# **DİKKAT**

# **DİKKAT** !

▶ Hafif vücut yaralanmalarına veya maddi hasarlara yol açabilecek olası tehlikeli durumlar için.

### **1.2.2 Dokümandaki semboller**

Bu dokümanda aşağıdaki semboller kullanılmıştır:

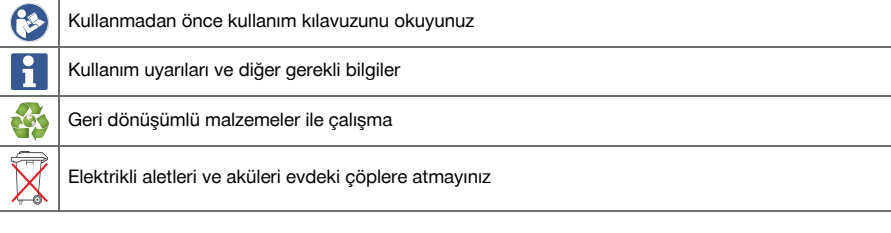

## **1.2.3 Resimlerdeki semboller**

Resimlerde aşağıdaki semboller kullanılmıştır:

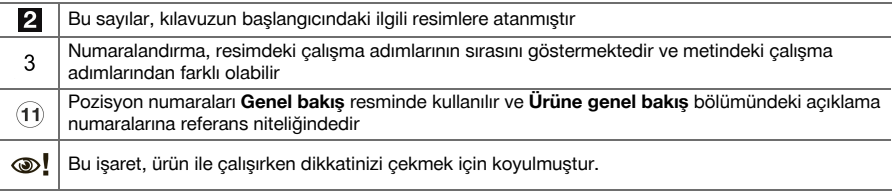

# **1.3 Resim açıklaması**

### **1.3.1 Semboller**

Aşağıdaki semboller kullanılır:

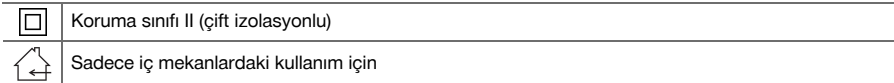

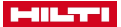

### **1.4 Ürün bilgileri**

**ELLETTI** ürünleri profesyonel kullanıcıların kullanımı için öngörülmüştür ve sadece yetkili personel tarafından kullanılabilir ve bakımı yapılabilir. Bu personel, meydana gelebilecek tehlikeler hakkında özel olarak eğitim görmüş olmalıdır. Aletin ve ilgili yardımcı gereçlerin eğitimsiz personel tarafından usulüne uygun olmayan şekilde kullanılması ve amaçları dışında çalıştırılması sonucu tehlikeli durumlar söz konusu olabilir.

Tip tanımı ve seri numarası, tip plakası üzerinde belirtilmiştir.

Seri numarasını aşağıdaki tabloya aktarınız. Ürün bilgileri acente veya servis merkezini aradığınızda sorulabilir.

#### **Ürün bilgileri**

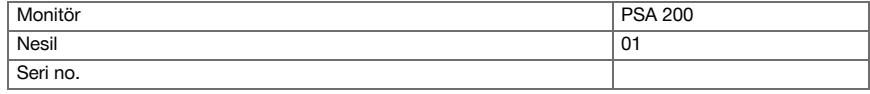

### **1.5 Uygunluk beyanı**

Burada tanımlanan ürünün, geçerli yönetmeliklere ve normlara uygun olduğunu kendi sorumluluğumuzda beyan ederiz. Bu dokümantasyonun sonunda uygunluk beyanının bir kopyasını bulabilirsiniz.

Teknik dokümantasyonlar eklidir:

**Hilti** Entwicklungsgesellschaft mbH | Zulassung Geräte | Hiltistraße 6 | 86916 Kaufering, DE

### **2 Güvenlik**

#### **2.1 Dedektörler için ek güvenlik uyarıları**

- Bu ürün ilgili yönetmeliklerin tüm gerekliliklerini karşılar, ancak **Hilti** çok güçlü manyetik veya elektromanyetik alanlar nedeniyle ürünün arızalanması ve hatalı ölçümler yapması olasılığını tamamen ortadan kaldıramaz. Bu durumda veya kararsızlık yaşadığınız diğer durumlarda kontrol ölçümleri yapınız.
- Calıştırmadan önce aletin içinde kaydedilmiş olan kullanım kılavuzunu okuyunuz.
- Ürünü sadece teknik açıdan sorunsuz durumdayken kullanınız.
- Ürün üzerinde asla manipülasyon veya değişiklik yapılmamalıdır.
- Yanıcı sıvıların, gazların veya tozların bulunduğu patlama tehlikesi olan ölçüm aleti ile çalışmayınız. ➥ Ölçüm aletinde toz veya buharlar ile alev alabilecek kıvılcımlar üretilebilir.
- Kullanmadan önce ölçüm cihazının ortama alışmasını bekleyiniz.
	- ➥ Büyük ısı farklılıkları aletin hatalı çalışmasına neden olabilir.
- Kullanmadan önce aletin ayarlarını kontrol ediniz.
- Actıktan sonra gösterge alanına bakınız.
	- ➥ Başlatma sırasında bir vazgeçme gösterilir. Ana menüye gitmek için bunu kabul etmeniz gerekir.
- Uyarı mesajlarına dikkat ediniz.
- Gösterge alanını temiz tutunuz ve taşıma çantasına koymadan önce aleti kurulayınız.
- -25 °C ila +63 °C arasında olan depolama sıcaklıklarına uyunuz.
- Depolamadan önce aküyü çıkartınız.

2 Türkçe

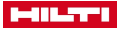

# **3.1 Ürün**

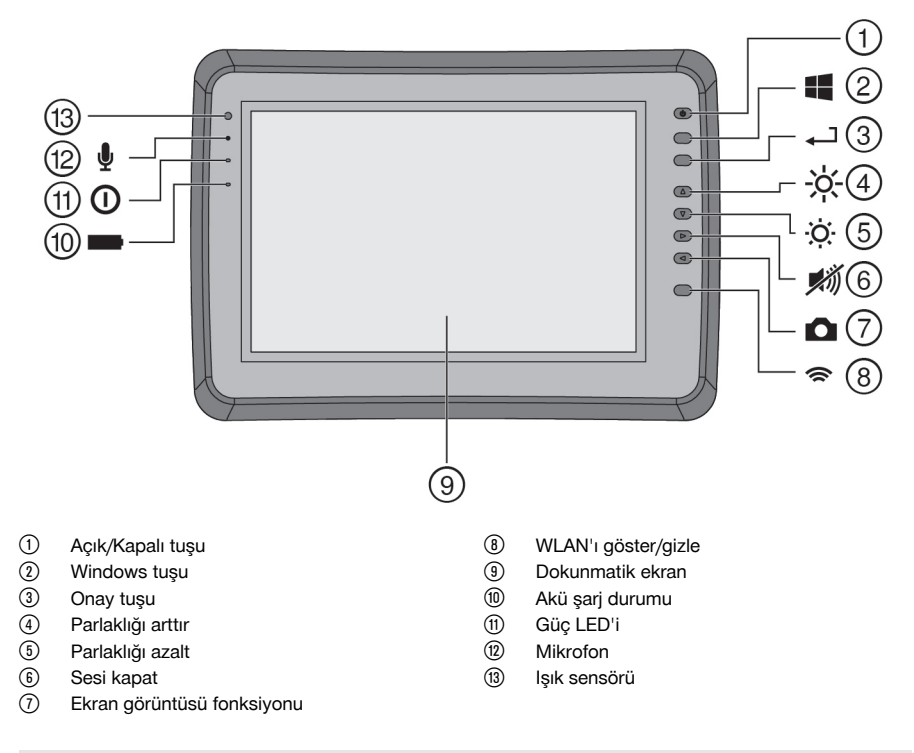

# **3.2 Kullanım**

Monitör, **Hilti tarama sistemleri** tarafından ayarlanan tarama işlemlerinin görüntülenmesi ve ayrıntılı analizi için kullanılır. Bu tarama işlemlerini projeler içinde yönetebilir ve daha sonra sonradan yapılacak veri değerlendirmesi ve arşivlemesi için bir PC'ye aktarabilirsiniz.

### **4 Teknik veriler**

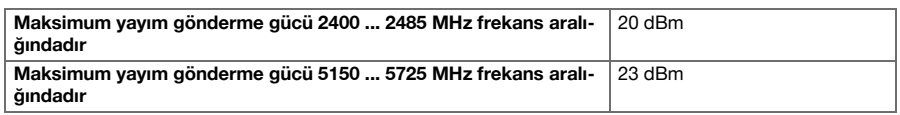

# **5 Çalıştırma**

## **5.1 Aletin şarj edilmesi ve açılması**

- 1. Aleti tamamen şarj ediniz.
- 2. Aleti açma/kapatma tuşu ile çalıştırınız.
- 3. PSA 200 uygulamasını başlatınız.
- 4. PSA 200 uygulamasını kullanabilmek için gösterge alanında gözüken yasal uyarıyı kabul etmelisiniz.

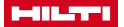

- 5. PSA 200 uygulamasını kapatmak için üst sağdaki **X** sembolüne basınız.
- 6. Aleti kapatmak için **Başlat** → **Kapat** seçiniz.

#### **5.2 Etkinleştirilmesi**

1. Etkinleştirme anahtarını ve iletişim bilgilerinizi giriniz.

PSA 200 uygulaması ilk defa çalıştırıldığında iletişim verilerinizi ve etkinleştirme anahtarını girmeniz talep edilir.

2. Girişlerinizi **Etkinleştir** fonksiyon tuşuyla onaylayınız.

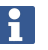

PSA 200 uygulaması iletişim verileri ve etkinleştirme anahtarı olmadan kullanılamaz.

#### **5.3 Ayarlar**

1. İstediğiniz dili, istediğiniz ülkeyi ve istediğiniz görüntüleme birimlerini seçiniz.

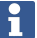

Fabrikadan yeni çıkmış aletlerde önce ülkeye özgü ayarları yapmanız talep edilir.

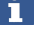

2. Gerçekleştirilen ayarları **Tamam** fonksiyon tuşu ile onaylayınız.

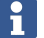

Bu ayarları **Atla** tuşuna basarak geçebilir ve PSA 200 uygulamasının bir sonraki çalıştırılmasında da yapabilirsiniz.

### **6 Kullanım**

### **6.1 Kullanım kılavuzunun görüntülenmesi**

1. **?** sembolüne basınız (sağ üstte).

Kullanım kılavuzu mevcut içeriğe göre gösterge alanında görüntülenir. Daha sonra tüm kullanım kılavuzu içinde dolaşabilirsiniz.

2. Kullanım kılavuzunu kapatmak için **Geri** fonksiyon tuşuna basınız.

### **6.2 Ana menü**

PSA 200 uygulamasını ana menüden açabilirsiniz, ana menüye istediğiniz zaman üst soldaki **Ana sayfa** tuşuyla ulaşabilirsiniz. Buradan proje yönetimine ve ayarlara ulaşabilirsiniz.

#### **6.3 Proje yönetimi**

### **Projeler alt menüsünde projeleri yönetebilir, kaydedilen taramaları görüntüleyebilir ve analiz edebilir ya da yeni verileri içe aktarabilirsiniz**.

### **6.4 PS 1000 X-Scan projelerinin ve verilerinin içe aktarılması**

- 1. PS 1000 X-Scan'ı, PSA 52 veri kablosu ile bağlayınız.
- 2. **Veri Al** fonksiyon tuşuna basınız ve sonra PS 1000 X-Scan'ı seçiniz.
- 3. Kontrol kutucukları üzerinden bir veya daha fazla projeyi seçiniz veya içindeki taramaları görüntülemek için yine kontrol kutucukları üzerinde seçeceğiniz bir projeye dokununuz.
- 4. **Tamam** fonksiyon tuşu ile seçiminizi onaylayınız ve münferit bir tarama seçtiyseniz (bkz. Madde 3) hedef projeyi PSA 200 tabletinde seçiniz.
- 5. Seçilen cisimlerin içe aktarılması (projeler veya münferit taramalar) gerçekleştirilir.

### **6.5 PS 200 S Ferroscan projelerinin ve verilerinin içe aktarılması**

- 1. Kızılötesi adaptörü PSA 56'yı PSA 200 tabletinin USB arabirimine takınız.
- 2. PS 200 S'i PSA 200 tabletinin karşısına yerleştiriniz, böylece IR arabirimleri birbirini görebilir.
- 3. **Veri Al** fonksiyon tuşuna basınız ve sonra PS 200 S'i seçiniz.
- 4. PS 200 S taramalarının içine aktarılmasını istediğiniz projeyi seçiniz.

4 Türkçe

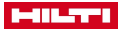

5. PS 200 S taramalarının tümünün PSA 200 tabletinde seçilen projeye aktarılması gerçekleştirilir.

### **6.6 PS 300 projelerinin ve verilerinin içe aktarılması**

- 1. PS 300'ü, PSA 200'e veri kablosu ile bağlayınız.
- 2. **Veri Al** fonksiyon tuşuna basınız ve sonra PS 300'i seçiniz.
- 3. Kontrol kutucukları üzerinden bir veya daha fazla projeyi seçiniz veya içindeki taramaları görüntülemek için yine kontrol kutucukları üzerinde seçeceğiniz bir projeye dokununuz.
- 4. **Tamam** fonksiyon tuşu ile seçiminizi onaylayınız ve münferit bir tarama seçtiyseniz (bkz. Madde 4) hedef projeyi PSA 200 tabletinde seçiniz.
	- ➥ Seçilen cisimlerin içe aktarılması (projeler veya münferit taramalar) gerçekleştirilir.
- 5. Sonra PSA 200 ile PS 300 / PS 300-W arasındaki bağlantıyı koparınız.

#### **6.7 Taramaların analiz edilmesi**

- 1. Bir proje içinden istediğiniz taramayı seçiniz.
- ➥ Tarama işlemi görüntülenir.
- 2. Görüntü türünü fonksiyon tuşu aracılığıyla **2D** veya **3D** olarak ayarlayınız.
- 3. **Param.** ve **Görsel** fonksiyon tuşlarıyla görselleştirme ve hesaplama parametrelerini değiştirebilirsiniz. **Param.** içindeki değerlerin değiştirilmesi durumunda, verilerin yeniden hesaplanması gerekir. Bunun için, değiştirilen parametre değerinin yanındaki **Tamam** onay tuşuna basınız.
- 4. **Ekstra** fonksiyon tuşu üzerinden başka olanakların yanı sıra PDF formatında basit bir raporu dışa aktarabilir veya ses kayıtlarını çalabilir ya da ses kaydı yapabilirsiniz.
- 5. **Delikler** fonksiyon tuşu üzerinden imaj taramaları için delikleri gösterebilir veya yeni delikler tanımlayabilirsiniz.
- 6. Diğer analizler için verileri PSA 200 tabletten bir bilgisayara aktarabilirsiniz.

### **7 Aşağıdaki ayarları yapabilirsiniz:**

- Ülke ayarları
- **Secenekler**
- Yazılım güncellemesi

### **8 Bakım ve onarım**

### **A IKAZ**

### **Takılı aküden dolayı yaralanma tehlikesi** !

Tüm bakım ve onarım çalışmalarından önce her zaman aküyü çıkarınız!

#### **Alet bakımı**

- Yapışmış olan kir dikkatlice çıkarılmalıdır.
- Havalandırma deliklerini kuru bir fırça ile dikkatlice temizleyiniz.
- Gövde sadece hafif nemli bir bezle temizlenmelidir. Plastik parçalara yapışabileceğinden silikon içerikli bakım maddeleri kullanılmamalıdır.

### **Lityum İyon akülerin bakımı**

- Akü temiz ve yağ ve gresten uzak tutulmalıdır.
- Gövde sadece hafif nemli bir bezle temizlenmelidir. Plastik parçalara yapışabileceğinden silikon içerikli bakım maddeleri kullanılmamalıdır.
- Aletin içine nem girişi engellenmelidir.

#### **Bakım**

- Görünür tüm parçalarda hasar olup olmadığı ve kumanda elemanlarının sorunsuz şekilde çalıştığı kontrol edilmelidir.
- Hasar ve/veya fonksiyon arızaları durumunda ürün çalıştırılmamalıdır. Derhal **Hilti** servisi tarafından onarılmalıdır.
- Bakım ve onarım çalışmalarından sonra tüm koruma tertibatları yerleştirilmeli ve fonksiyonları kontrol edilmelidir.

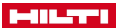

Güvenli çalışma için sadece orijinal yedek parçalar ve sarf malzemeleri kullanınız. Tarafımızdan onaylanmış, yedek parçaları, aksesuarları ve sarf malzemelerini **Hilti Store** veya adresinde bulabilirsiniz. **www.hilti.group**.

### **9 Akü aletlerinin taşınması ve depolanması**

### **Taşıma**

# **DİKKAT**

**Taşıma sırasında aletin istem dışı çalışması** !

- Ürünlerinizi her zaman aküler takılı olmadan taşıyınız!
- Akülerin cıkarılması.
- Aküler kesinlikle sıkıca bağlanmamış koruma ile taşınmamalıdır.
- Uzun süren depolama sonrası kullanmadan önce aletin ve akülerin hasar görmüs olup olmadığını kontrol ediniz.

### **Depolama**

# **DİKKAT**

**Arızalı veya akan aküler nedeniyle beklenmeyen hasar oluşumu** !

- Ürünlerinizi her zaman aküleri verleştirmeden depolayınız!
- Aleti ve aküleri mümkün olduğunca soğuk ve kuru yerde depolayınız.
- Aküleri kesinlikle güneşte, sıcakta veya cam levhaların arkasında depolamayınız.
- ▶ Aleti ve aküleri çocukların ve yetki verilmeyen kişilerin ulaşamayacağı yerlerde depolayınız.
- Uzun süren depolama sonrası kullanmadan önce aletin ve akülerin hasar görmüs olup olmadığını kontrol ediniz.

# **10 RoHS (Tehlikeli madde kullanımını kısıtlama direktifi)**

Aşağıdaki linkte tehlikeli maddeler tablosunu bulabilirsiniz: qr.hilti.com/r9084573. RoHS tablosunun linkini bu dokümanın sonunda QR kodu olarak bulabilirsiniz.

# **11 İmha**

**Hilti** aletleri yüksek oranda geri dönüşümlü malzemelerden üretilmiştir. Geri dönüşüm için gerekli koşul, usulüne uygun malzeme ayrımıdır. Çoğu ülkede **Hilti**, eski aletlerini yeniden değerlendirmek üzere geri alır. Bu konuda **Hilti** müşteri hizmetlerinden veya satış temsilcinizden bilgi alabilirsiniz.

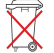

▶ Elektrikli el aletlerini, elektronik cihazları ve aküleri evdeki çöplere atmayınız!

# **12 Üretici garantisi**

▶ Garanti koşullarına ilişkin sorularınız için lütfen yerel **Hilti** iş ortağınıza başvurunuz.

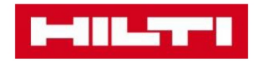

**Hilti Corporation** Feldkircherstraße 100 9494 Schaan | Liechtenstein

PSA 200 (01)

 $[2016]$ 

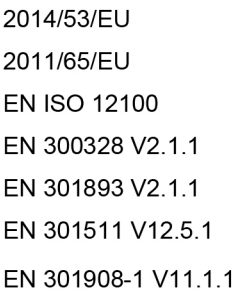

EN 303413 V1.1.1 EN 50566:2017 EN 301489-1 V2.1.1 EN 301489-17 V3.1.1 EN 301489-19 V2.1.0 EN 301489-52 V1.1.0 EN 60950-1:2006 + A11:2009 + A1:2010 + A12:2011 + A2:2013

Schaan, 12/2017

Paolo Luccini Head of Quality and Process-Management **BA Electric Tools & Accessories** 

Tamito Dece

**Thomas Hillbrand** Head of BU Measuring **Business Unit Measuring** 

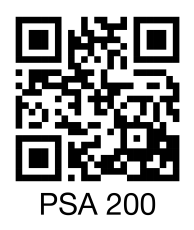

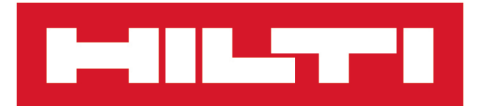

**Hilti Corporation** LI-9494 Schaan Tel.:+423 234 21 11 Fax: +423 234 29 65 www.hilti.group

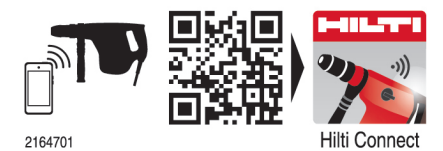

Hilti = registered trademark of Hilti Corp., Schaan 20190207